## **Smart разклонител Gosund**

Устройството подържа само 2.4GHz връзка. Преди да използвате устройството, моля уверете се, че вашият телефон и устройство са свързани към 2.4GHz Wi-Fi мрежа едновременно

В комплекта са включени:

- Smart разклонител
- Ръководство за употреба

Материал: Пластмаса, устойчива на висока температура.

Захранване: 100-240V AC, 50/60Hz

Изходен ток: 15А макс.

USB портове: 5V/3.1A

Wi-Fi мрежа: 802.11 b/g/n, 2.4GHz

Радио честота на устройството: 2437MHz

1.Изтеглете приложението Gosund от App Store или Google Play

2.Инсталирайте и стартирайте приложението Gosund

3.Направете регистрация в приложението, като използвате своя имейл адрес, за да създадете автоматично акаунт. Може също чрез телефонния си номер да получите SMS с еднократен код за вход в приложението. Имате възможност да използвате за вход и Facebook или Google профила си. Ако вече имате регистрация и активен акаунт в Gosund, можете просто да влезете с тях.

4.Безплатното приложение Gosund е съвместимо с устройства с iOS 8.0 и Android 4.4+ и по-високи версии.

Налични са два режима на свързване:

## 1. Опростен режим/препоръчителен/

- В горния десен ъгъл изберете бутон +, за да добавите ново устройство.
- След което изберете тип устройство "Power Strip" разклонител. Също така се уверете, че разклонителят е включен в контакта.
- Задръжте бутона за вкл/изкл. за около 5 секунди, докато светодиодът мига.
- Ако светодиодът мига бързо-потвърдете го в приложението.

• Изберете Wi-Fi мрежата, към която трябва да се свърже устройството(телефонът ви трябва да е свързан към същата мрежа) Имайте предвид, че устройството поддържа само 2.4GHz Wi-Fi. Въведете парола на Wi-Fi мрежата. В случай, че паролата е грешна или типа Wi-Fi мрежа е 5GHz, ще получите съобщение за "Неуспешно свързване" [ Изчакайте устройството да се конфигурира и в приложението потвърдете.

- 2. AP режим
	- В горния десен ъгъл превключете от EZ към AP режим.
	- Задръжте бутона за вкл./изкл. докато свтодиодът започне да мига бавно.
	- Потвърдете в приложението, че светодиодът мига бавно.
	- Свържете се с 2.4GHz Wi-Fi мрежа, въведете паролата и потвърдете в приложението.
	- Изберете "Connect now" и изберете Wi-Fi Hotspot /мобилна точка за достъп/ "SmartLife-xxx" и се върнете в приложението Gosund.
	- Изчакайте конфигурацията да завърши успешно и потвърдете в приложението.

Ако връзката е неуспешна, проверете дали вашият рутер е двулентов. Влезте в настройките на рутера за да разделите мрежите на 2.4G и 5G, и се свържете към 2G.

## **Инструкция за безопастност:**

Устройството е предназначено за употреба само на закрито и сухо място. Трябва да се свързва само в електрически мрежи, които отговарят на описаните в инструкцията.

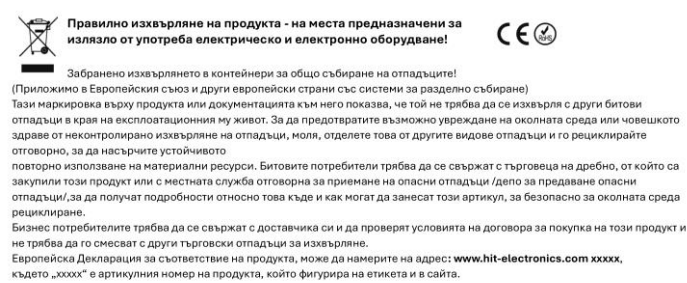